# STAFF MEETING

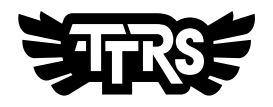

# FAO PERSON RUNNING THE TRAINING

The following is a guide on how you could deliver a Times Tables Rock Stars staff meeting.

### **Before the staff meeting checklist**

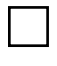

Ensure colleagues have a TTRS account. Head to Account > Teachers to add colleagues.

Set pupils up with accounts. Check the  $help center$  $help center$  $help center$  for guidence.</u>

Print out pupil usernames and parent letters for each class. Go to Account > Classes to do this (more info on the Challenge sheet).

Spend 5 minutes familiarising yourself with the platform.

Identify which teachers may need pairing with a colleague who has more ICT experience.

## **Introduction (5 minutes)**

- Welcome and set the context for the meeting. 1.
- Explain why the school has decided to purchase TTRS for the school 2.
- Share your vision on how you'd like TTRS to be used. In the classroom? At home? 3.
- Maybe both?
- Communicate roles (roles and responsibilities listed below). 4.

### **Introduction - Roles**

The Main Contact (probably you if you're running the training) *might* take responsibility for:

- Updating accounts  $\bullet$
- Whole school stats
- Custom leaderboards (If the school has the Stats bolt-on)
- Assembly and displays
- Contact support@mathscircle.com to remedy any issues

The Billing Contact *might* take responsibility for:

- Managing the subscription
- $\bullet$  Renewing and paying invoice

A class teacher *might* take responsibility for:

- Sending out parent letters and sticking username labels in reading diary/homework planner
- Monitoring effort and fluency with their class
- Raising issues with the Main Contact or support@mathscircle.com

## **Task (35 minutes)**

Ask the teachers to log in to their accounts and work through the Challenge sheet. Please ask them to flag any challenges they get stuck on so you can work through it together.

*FYI: They may not be able to complete all challenges at this stage as some require the school account to have pre-existing data.*

## **Next Steps (5 minutes)**

- Let everyone know about our [help centre](https://intercom.help/times-tables-rock-stars/en/). From here they will be able to find answers for the majority of their questions. 1.
- Teachers send parent letters home and hand out username labels. 2.
- Discuss how you might launch TTRS (click here for some ideas). 3.

# CHALLENGE SHEET STREET CHALLENGE SHEET

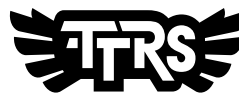

# TASK GUIDENCE

# TTRS ACCOUNT

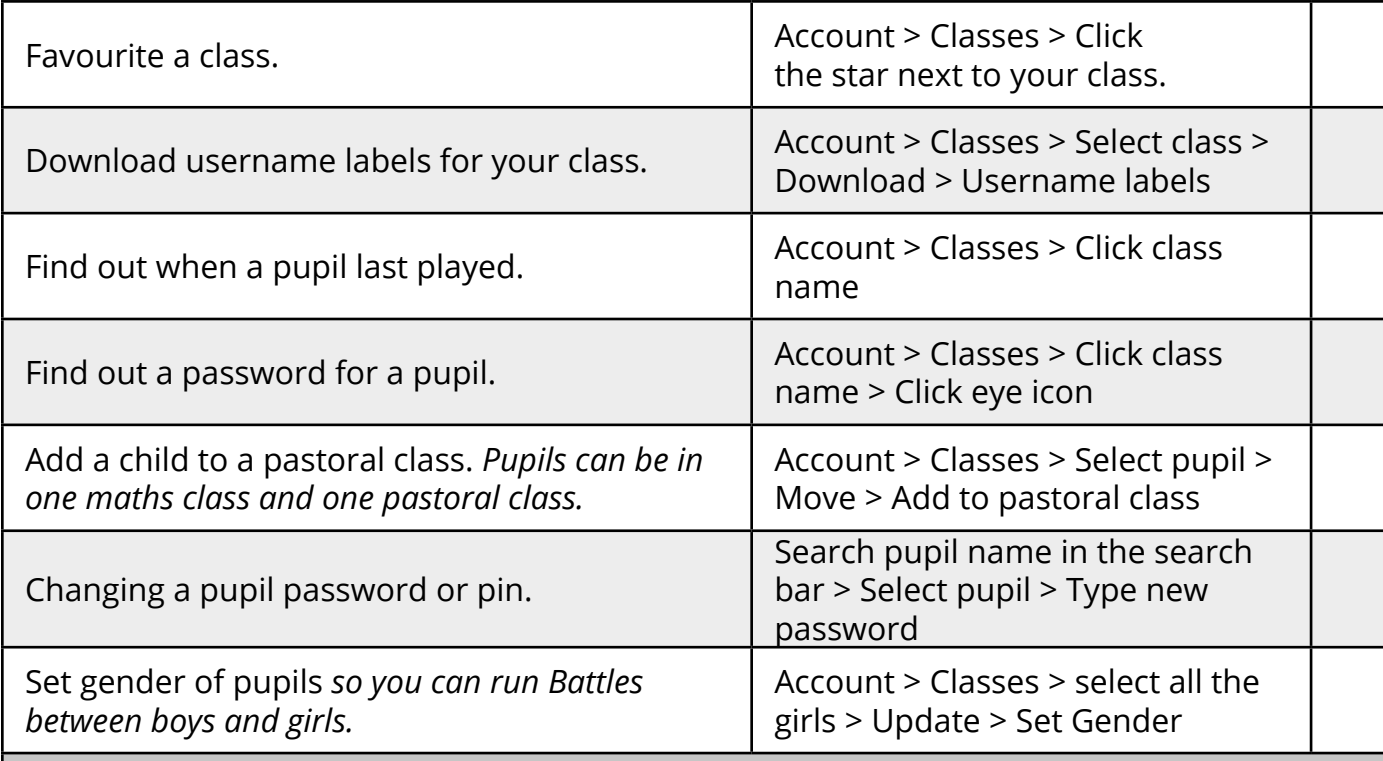

Settings & Admin > Privacy **Settings** 

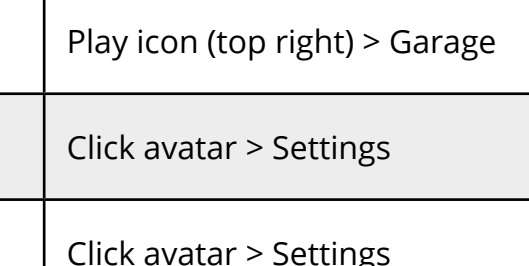

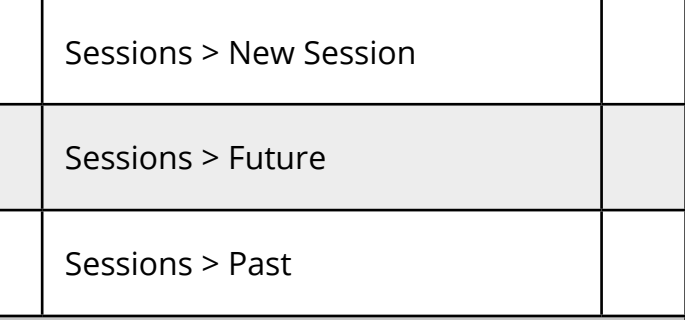

# TTRS PAPER - IGNORE IF YOU ARE NOT USING THE WORKSHEETS

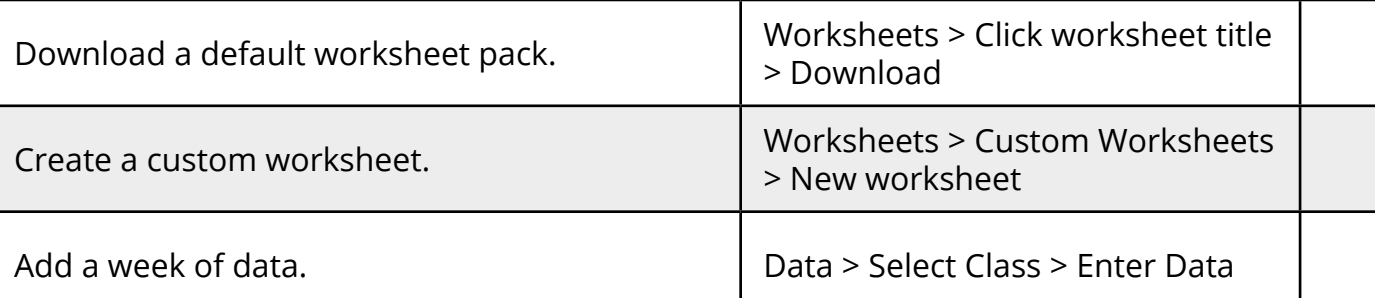

Create a homework task that recurs weekly until the end of term.

View upcoming Sessions.

View results for a completed Session.

# TTRS ONLINE

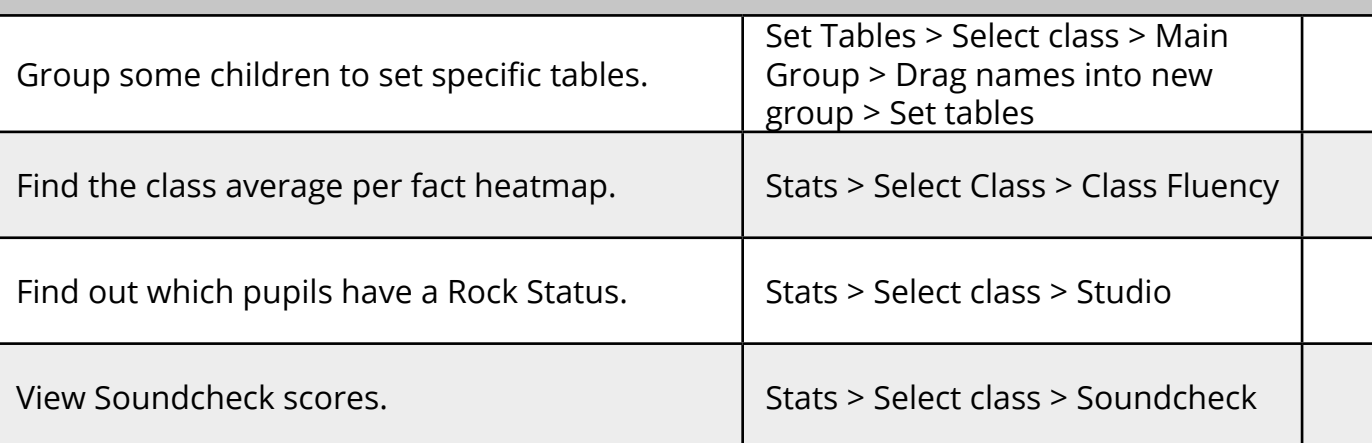

# BATTLE OF THE BANDS

Organise a Battle within your class to last until next week.

Tournaments > Battle of the Bands > New Battle

# SETTINGS AND ADMIN

Check Rock Names are to be shown at the end of Multi-player games.

Find out how to refund an avatar purchase.  $\vert$  Settings & Admin > Avatar Refund

# TTRS PLAY

Change the length of a Garage game.

Hide the practice clock.

Change language.

# IF YOUR SCHOOL HAS THE SESSIONS BOLT-ON

# IF YOUR SCHOOL HAS THE STATS BOLT-ON

Find the average daily minutes played per class in the last 7 days.

Create a custom leaderboard for your class.

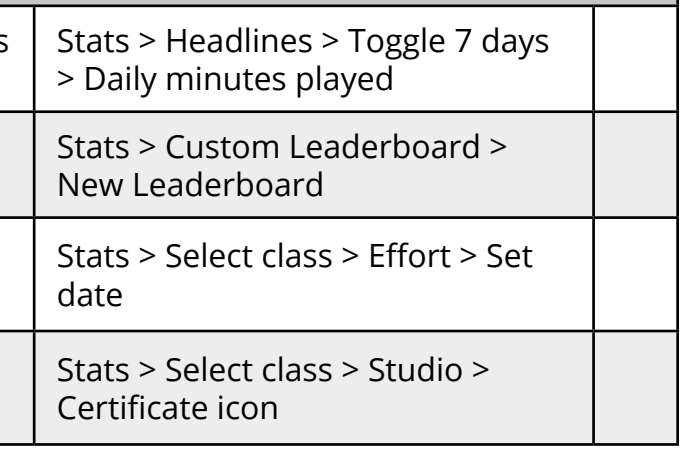

Find out indivudual coin earnings for a set period of time for a pupil.

Download class status certificates.

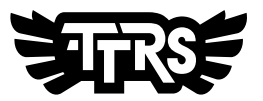